### **Required Files**

https://lewislitt.life/Store/install.html https://lewislitt.life/Store/Downloads/Visual-C-Runtimes.zip

https://steelseries.com/gg/moments/download - Required for Injection Only

#### **Loader Pre-Setup**

- 1. Disable any anti virus software and disable any running anticheats (faceit, vanguard, etc)
- 2. Disable real time protection in windows security as the loader will most likely be automatically deleted by it

3. Extract the Visual-C-Runtimes.zip and run install\_all.bat as admin 4. Go to https://lewislitt.life/Store/install.html and enter a key and wait for a custom loader build to be downloaded

### **Loader Account Activation**

- 1. Launch loader and either login to an existing account or register a new one using a license
- 2. Once logged in, head over to the products page and select the product you would like to use and press inject

### **Loader Steel Series Injection**

1. Once the loader is waiting for SteelSeries to be open (download: https://steelseries.com/gg/moments/download), download and login to steelseries

## **Troubleshooting**

- 1. Re-Login and Re-Inject (Some issues just simply require you to try again and everything will function as normal)
- 2. Verify you have only ran the loader 1 time per login (Multiple attempts at opening the program cause issues with loader sessions, causing some to become invalid)
- 3. If the ESP is lagging, try limiting your fps and turning graphic settings down **HOW TO LIMIT FPS IN RUST:** Lower Options->Screen->FPS Limit **EFT:** Lower Settings->Graphics->Game FPS Limit **APEX:** In the steam library, right click apex and in the general tab, add the following to the launch options: +fps\_max 150

If you are still experiencing ESP lag, lower the 150 and restart game

4. If the ESP is shaking, turn off anti-aliasing in the game settings

# **MORE INFO BELOW**

5. If you press 'Ok' on the messagebox in the game and press alt+s and hear no beep, you can click "Start Desktop

Capture" in the setting dock shown above to resolve this issue (then press alt+s in the game again)

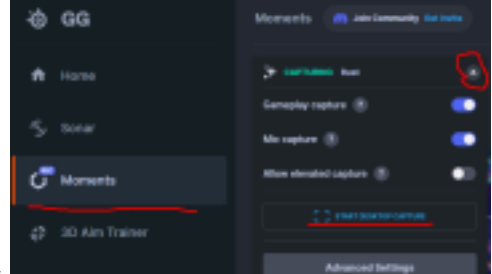

6. If you press 'Ok' on the messagebox

in

the game and press alt+s and hear a beep but no menu shows, try tabbing out of the game and back in

7. If visuals keep

disappearing, disable autoclipping in steelseries

8. If the loader requests to use a VPN over and over again and using a VPN doesn't fix it, just install "TunnelBear" (https://www.tunnelbear.com/) its free and its been confirmed working by users. Specific vpns will also cause crashes during injection so please if you have to use a VPN to run the loader use tunnel bear